9. **Scanausgabe: Mailbox** antippen.

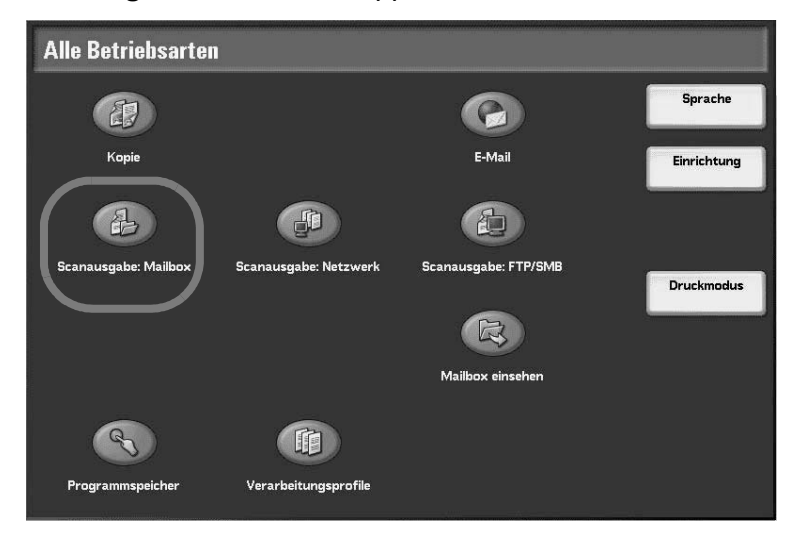

Zum Löschen der vorherigen Einstellungen die Taste **AC** drücken.

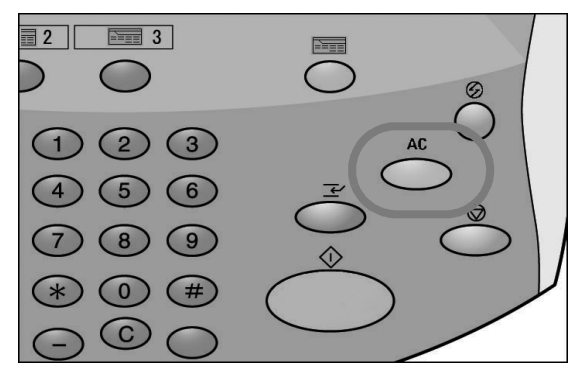

10. Eine Mailbox auswählen, in der die Daten gespeichert werden.

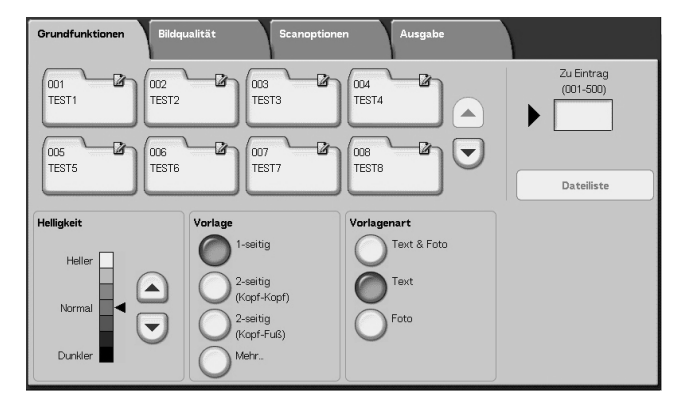

*HINWEIS: Ist das optionale Farbscanmodul installiert, unterscheidet sich der untere Anzeigenabschnitt ggf. von dem hier gezeigten. Weitere Hinweise siehe Kapitel "Scannen" im Benutzerhandbuch.* 

11. Falls erforderlich, gewünschte Einstellungen auf den verschiedenen Registern auswählen.

Fortfahren mit dem nächsten Schritt.

12. Taste **Start** drücken, um den Auftrag zu kopieren bzw. zu scannen.

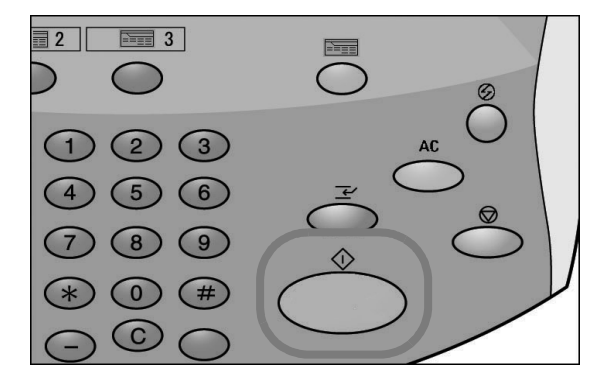

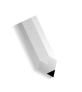

*HINWEIS 1: Wenn ein Problem auftritt, wird eine Fehlermeldung auf der Anzeige eingeblendet. Anweisungen befolgen, um das Problem zu beheben.*

*HINWEIS 2: Der nächste Kopier- oder Scanauftrag kann programmiert werden. Weitere Informationen siehe Benutzerhandbuch.*

**Kopier- oder Scanauftrag abbrechen**

So wird ein Kopier- oder Scanauftrag abgebrochen:

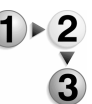

1. Auf dem Touchscreen **Stopp** antippen oder auf dem Steuerpult die Taste **Stopp** drücken.

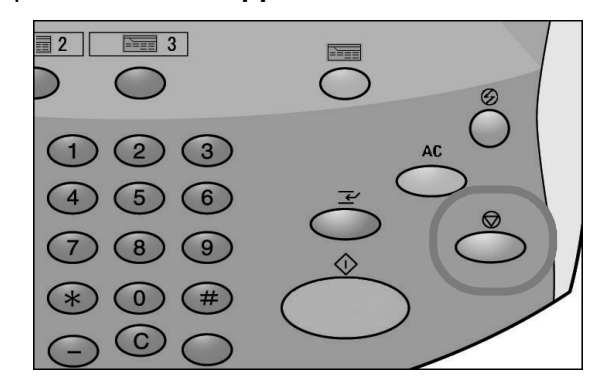

2. Auf der Anzeige wird die Schaltfläche **Löschen** eingeblendet.

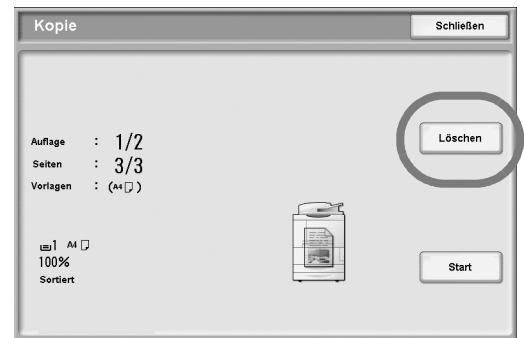